# Façade Code

Jim Fawcett

CSE776 – Design Patterns

Fall 2018

# CodeAnalyzer Facade

Code Analysis tool based on parser

## Façade Example – Code Analyzer

- Analyzer
  - Console application with many modes and options, provided on the command line.
  - Need to provide path to folder containing files to analyze.
- Façade VisualCodeAnalyzer, a WPF application
  - Supports browsing for path
  - Supplies command line arguments from checkbox inputs
  - Spawns console analyzer, using .Net Process class and supplies it with command line arguments.

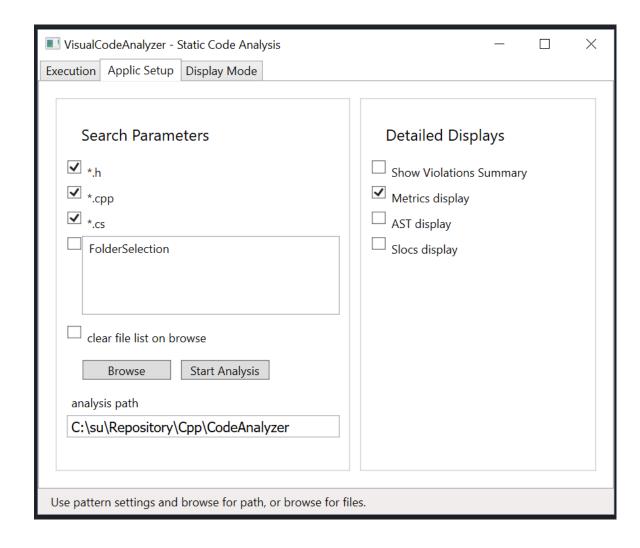

## Code Analyzer Facade

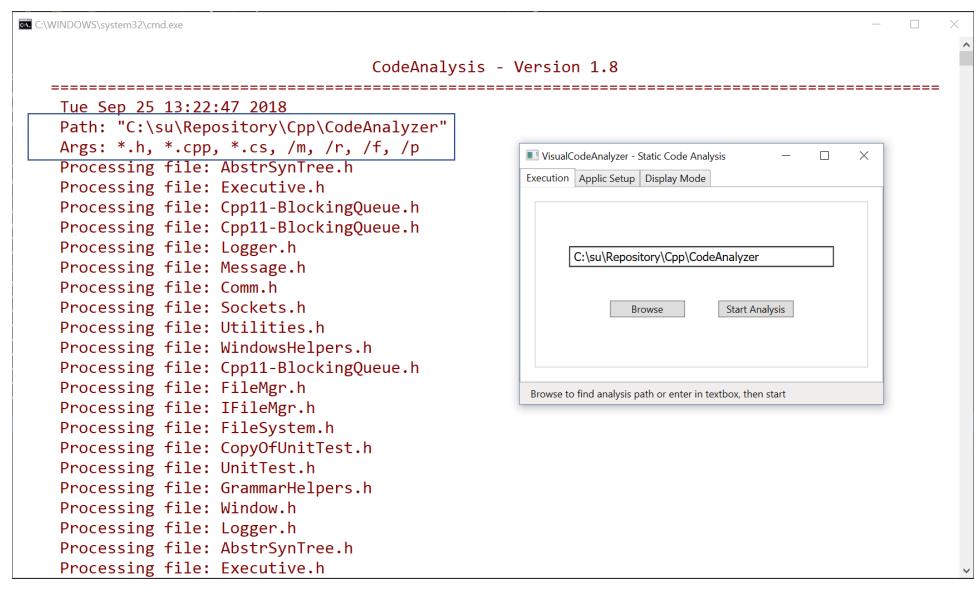

## Code Analyzer Façade

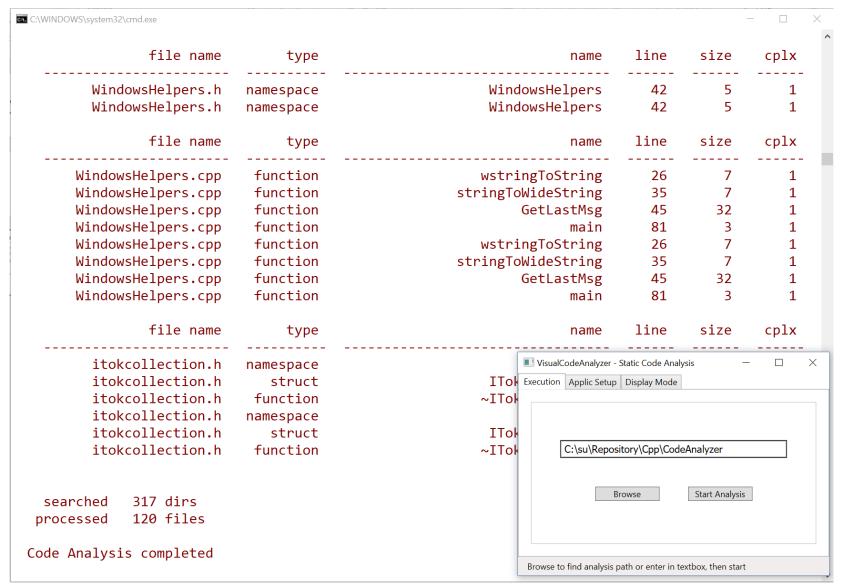

### VisualCodeAnalyzer Code to Execute Analysis

```
//---< execute Analyzer.exe as a separate process >-----0
void WPFCppCliDemo::doExecute()
 Console::Clear();
 ProcessStartInfo^ psi = gcnew ProcessStartInfo();
 psi->UseShellExecute = false;
    Look for Analyzer executable in directory where GUI was started.
 String<sup>^</sup> analyzerPath =
    Path::GetFullPath(Assembly::GetExecutingAssembly()->Location);
 analyzerPath = Path::GetDirectoryName(analyzerPath);
 if (!System::IO::Directory::Exists(analyzerPath))
   throw gcnew Exception("invalid analyzer path");
 analyzerPath += "\\CodeAnalyzer.exe";
```

```
try {
    analyzerPath = System::IO::Path::GetFullPath(analyzerPath);
    psi->FileName = analyzerPath;
    setCmdLineArgs();
    psi->Arguments = cmdLine ;
   Process^ p = Process::Start(psi);
  catch (Exception ex)
    // we get here if file spec is invalid
    Console::Write("\n{0} = {1}", ex->Message, analyzerPath);
   Console::Write("\n{0}\n", "try rebuilding CodeAnalyzer");
  saveUserSettings();
//---< event handler for Start Analysis Button >------
void WPFCppCliDemo::execute(Object^ sender, RoutedEventArgs^ args)
  setCmdLineArgs();
 doExecute();
```

## Code Publisher Facade

Transforms source code into web pages

## Publisher Package Diagram

- Source Code Publisher
  - Analyzes all packages in a project folder
  - Converts source files to web pages:
    - Inserts code into HTML page between and markup.
    - Converts any markup characters in the code to escape sequences, e.g., converts "<" to "&lt;"</li>
- Each top-level package:
  - Executive, FileFinder, Publish, and Output

are Facades.

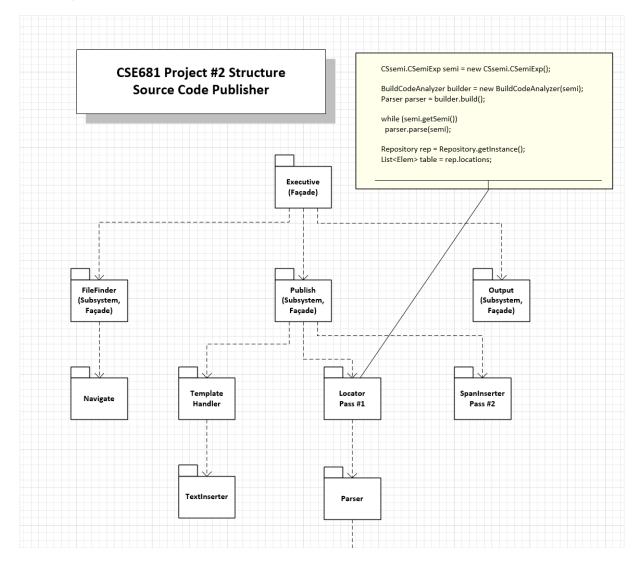

## Publisher Output

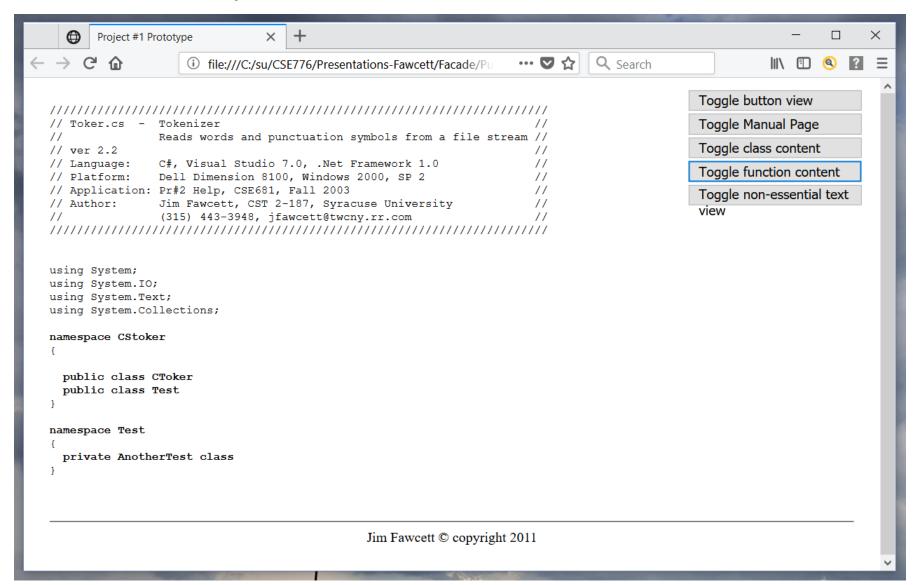

#### Upper-level Packages are Facades

- Package Facades
  - Provide languages for Executive
  - Nav get sources
  - Publish make pages
  - Results make links to dependent packages

```
// extract file references
Navigate nav = new Navigate();
nav.go(path, "*.cs");
List<string> files = nav.getSources(); // fully qualified filenames
// publish files
Publish pub = new Publish();
pub.setPubDir("./publish");
pub.setTemplate("../../Template.htm");
Exec exec = new Exec();
foreach (string file in files)
  string filename = Path.GetFileName(file);
  if (exec.filter(filename))
    continue;
  Console.Write("\n Processing {0}", filename);
  pub.makePage(file);
// make Directory of links to files
Results results = new Results();
results.makeLinks();
```

## That's all Folks!

#### Other Facades:

- My-Slice
- All Office Products
- Visual Studio
- Our Website

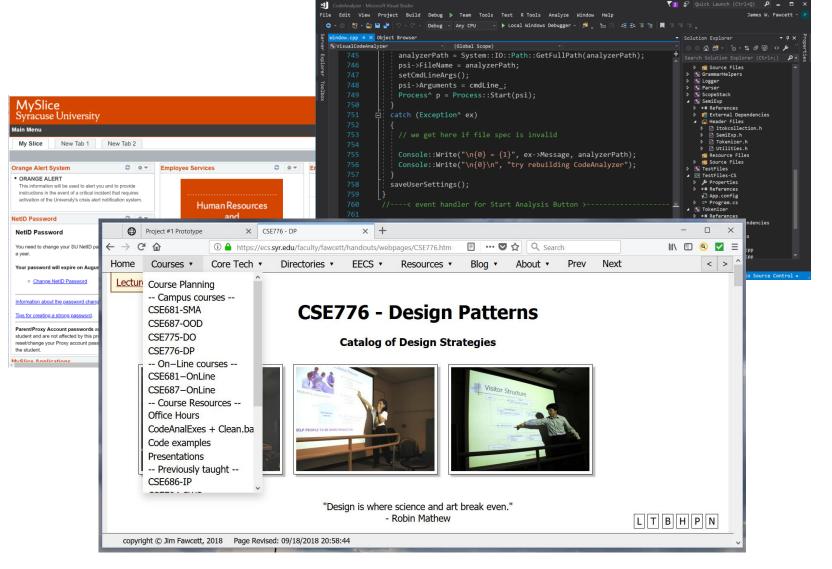